# eClassroom Quick Start Guide

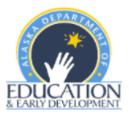

#### **GETTING STARTED**

- Go to <a href="https://akclassroom.inquisiqlms.com/">https://akclassroom.inquisiqlms.com/</a>
- Enter your username (always your email address) and password in the SIGN IN box.

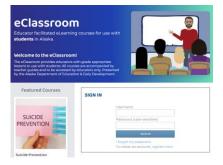

#### **REQUEST NEW ACCOUNT**

- This system is different than the eLearning platform for educators and you will need to establish a new account upon your first login. The usernames and passwords can be the same, but remember the two systems are not connected if you update the password in one system.
- Go to <u>https://akclassroom.inquisiqlms.com/Register.aspx</u> or select the link below the username and password boxes- "To create an account, register here."

#### PASSWORD RESET

Select the "I forgot my password" link below the username and password boxes. You will receive an email with a temporary password. Please check your spam or junk box. Call or email us if you need assistance with your password.

### CONTACT US

- Phone: (907) 465-8677
- Email: <u>eLearning@alaska.gov</u>

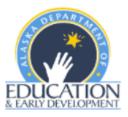

#### ENROLLING IN COURSES

After logging in, you will be directed to the Catalog to enroll in your course(s).

- 1. Search the catalogs using the search box at the top of the page or by clicking on a catalog.
- 2. Select the course by clicking on the box with the grade level course you want to use.
- 3. Click ENROLL.
- 4. Select the link in the success box or find the enrollment listed on your Dashboard to launch.

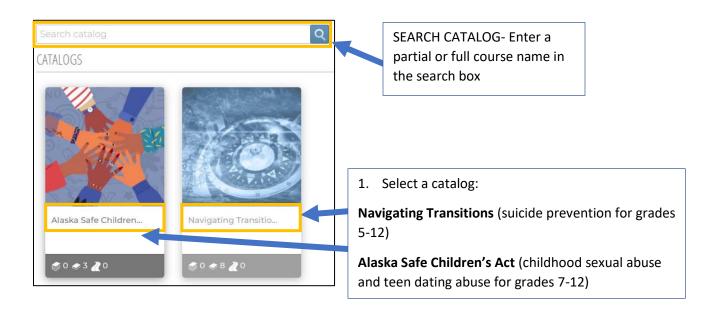

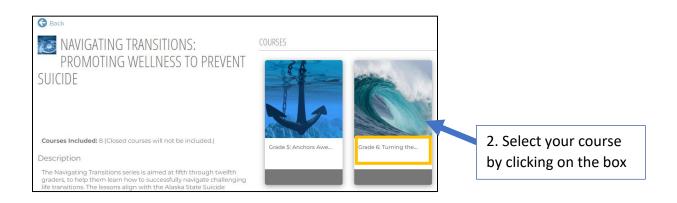

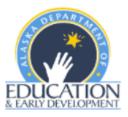

| GRADE 12: SET SAIL                                                                                                    |                                             |
|----------------------------------------------------------------------------------------------------|---------------------------------------------|
| ENROLL 3. S                                                                                                    | Select ENROLL                               |
| 合合合合<br>Your rating: Not yet rated<br>Estimated Length: 30 minute(s)                                                                                                    | Length of course                            |
| Description                                                                                                    |                                             |
| The theme of this lesson is "Set Sail" as it symbolizes the journey b<br>go wrong. This lesson explores the internal conflicts youth experie                                                          |                                             |
| Objectives                                                                                                    | Description and Objectives                  |
| Each course has age-appropriate objectives aimed at promoting                                                                                                    | resilience a                                |
| The lessons align with these Alaska State Suicide Prevention plan<br>• Alaskans accept responsibility for preventing suicide<br>• Alaskans effectively and appropriately respond to people at risk of | ~                                           |
| Modules                                                                                                    |                                             |
| Navigating Transitions Grade 12 👔                                                                                                    |                                             |
| Course Materials                                                                                                    | Course materials including teacher notes,   |
| MSBSD Crisis Response Manual (934 KB)<br>Course Resources (46 KB)                                                                                                    | additional student exercises, and resources |
| Course Narration Script (223 KB)                                                                                                    |                                             |
| Grade 12 Teacher Notes (98 KB)                                                                                                    |                                             |
|                                                                                                    |                                             |
|                                                                                                    |                                             |
|                                                                                                    | 4. Click here to launch                     |
| ENROLL COURSE                                                                                                    | 8                                           |
| Success<br>You have been enrolled in this course successfully <u>Click here</u> to go to your course enrollment.                                                                                      |                                             |

## LAUNCHING YOUR COURSE

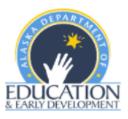

After enrolling in the course, go to your Dashboard to launch it or select the link in the image on the previous page.

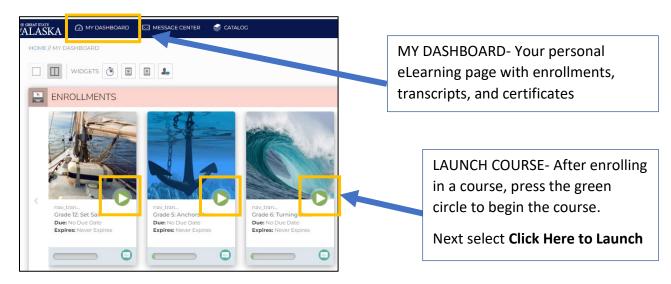

## NAVIGATING THROUGH THE COURSE

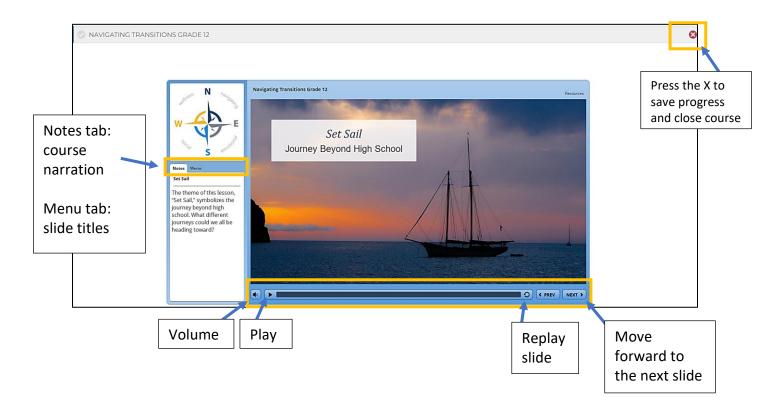